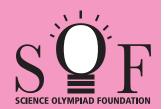

# **SAMPLE PAPER SYLLABUS 2022-23**

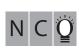

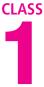

2

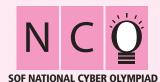

| Total Questions : 35     |                       |                    | Time : 1 hr           |
|--------------------------|-----------------------|--------------------|-----------------------|
| PATTERN & MARKING SCHEME |                       |                    |                       |
| Section                  | (1) Logical Reasoning | (2) Computers & IT | (3) Achievers Section |
| No. of Questions         | 5                     | 25                 | 5                     |

#### **SYLLABUS**

Section – 1: Patterns, Odd One Out, Measuring Units, Geometrical Shapes, Spatial Understanding, Grouping, Analogy, Ranking Test, Problems based on Figures.

Section – 2: Introduction to Computers, Parts of Computer, Uses of Computer, Keys and Keyboard, Computer Mouse, Starting and Shutting Down the Computer, Introduction to MS-Paint, Latest Developments in the Field of IT.

**Section** -3: Higher Order Thinking Questions - Syllabus as per Section -2.

Questions are based on Windows 10.

### **LOGICAL REASONING**

1. Find the missing number in the given number pattern.

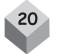

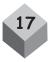

Marks per Ques.

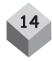

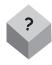

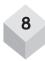

- (A) 11
- (B) 13
- (C) 12
- (D) 10

2. Select the odd one out.

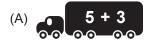

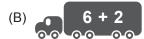

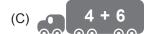

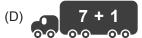

3. Which of the following is the heaviest?

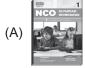

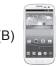

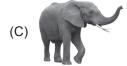

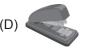

## **COMPUTERS AND INFORMATION TECHNOLOGY**

- 4. Which of the following is the longest key on the keyboard?
  - (A) Delete

(B) Spacebar

(C) Enter

- (D) Ctrl
- 5. Using computer keyboard, you can do \_\_\_\_
  - (A) Typing

(B) Clicking

(C) Hitting

- (D) Pushing
- 6. A computer is a machine which helps us to
  - (A) Play games

(B) Watch movies

(C) Listen to music

(D) All of these

7. To point and click on your computer, you should use \_\_\_\_\_.

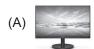

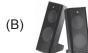

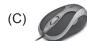

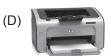

8. Which of the following needs electricity to work?

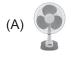

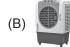

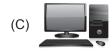

(D) All of these

### **ACHIEVERS SECTION**

- 9. Which of the following statements is CORRECT with respect to the given icon of MS-Paint in Windows 10?
  - (A) It can be used as a Color Picker tool.
  - (B) It is known as Crayon brush.
  - (C) It is found under View tab.
  - (D) We can change its width while coloring the picture.
- 10. When does this image appear on the computer screen?

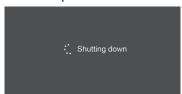

- (A) After you click on
- (B) After you click on the Shut down button from power option in Start menu.
- (C) After you click on the Sleep button from the Start menu.

button.

(D) None of these

SPACE FOR ROUGH WORK